Word : Afficher deux documents côte à côte Passer rapidement d'un document à un autre

Afficher deux documents côte à côte

Vous voulez travailler simultanément avec deux documents

Word. Pour faciliter ce travail, vous pouvez afficher ces deux

documents côte à côte dans Word.

- 1. Ouvrez vos 2 documents dans Word.
- 2. Ouvrez l'onglet **Affichage**.
- 3. Dans le groupe « **Fenêtre** » cliquez sur « **Côte à côte** »

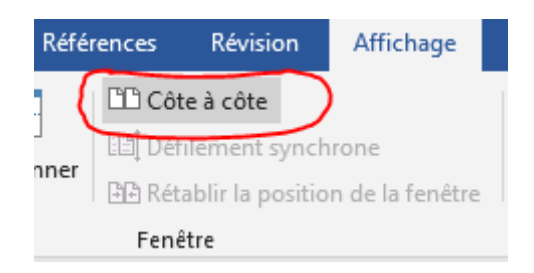

Les deux documents sont affichés à l'écran l'un à côté de l'autre.

4. Par défaut Word fait défiler les 2 documents en même temps lorsque vous faites défiler la page d'un document à l'aide de la molette de la souris ou de l'ascenseur de droite. Pour désactiver cette option, cliquez sur le

## bouton « **Défilement synchrone** » dans

l'onglet « **Affichage** » du Ruban, groupe « **Fenêtre** ».

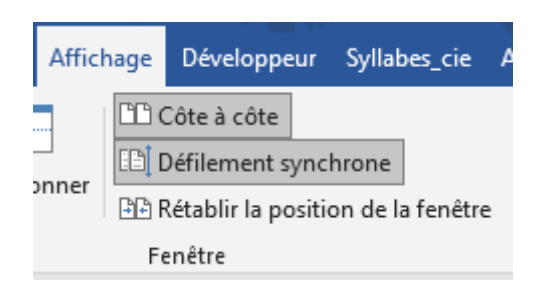

5. Si vous avez plus de deux documents ouverts, et que vous cliquez sur « Côte à côte », Word ouvre une boîte de dialogue avec la liste des différentes fenêtres actives. Sélectionnez alors le document à afficher avec celui en cours d'utilisation puis cliquez sur OK.

## Passer rapidement d'un document à un autre

Vous avez ouvert plusieurs documents Word et vous souhaitez passer rapidement de l'un à l'autre, vous pouvez alors utiliser le raccourci clavier CTRL-F6

- 1. Dans un document Word, pressez la touche **Ctrl**.
- 2. Tout en la maintenant enfoncée, pressez la

touche **F6** pour passer au document Word ouvert suivant.

Pressez autant de fois sur **F6** que nécessaire afin

d'atteindre le document souhaité.